# Pemrograman Basis Data Berbasis Web

Adi Widodo,S.Kom.,MMSI

Pertemuan Ke-3 (HTML Lanjut [1])

## Sub Pokok Bahasan:

#### **Tabel**

- § **Membuat tabel sederhana**
- § **Menambahkan judul tabel**
- § **Mengatur lebar dan tinggi suatu tabel**
- § **Perataan dalam tabel**
- § **Membuat warna pada tabel**
- § **Penggabungan baris/kolom**
- § *Cellpading* **dan** *cellspacing (mengatur spasi antar sel dan dalam sel)*

#### **Form**

- § *Textbox*
- § *Submit* **dan** *Reset*
- § *Checkbox*
- § *Radio button*
- § **Daftar** *Drop Down*
- § *Text Area*

## TABEL

## Fungsi:

- o Menampilkan informasi secara terstruktur, ringkas dan mudah dibaca
- o Mengatur tampilan homepage agar lebih menarik

## o Tag yang diperlukan: <table> ¡ Atribut-atribut:

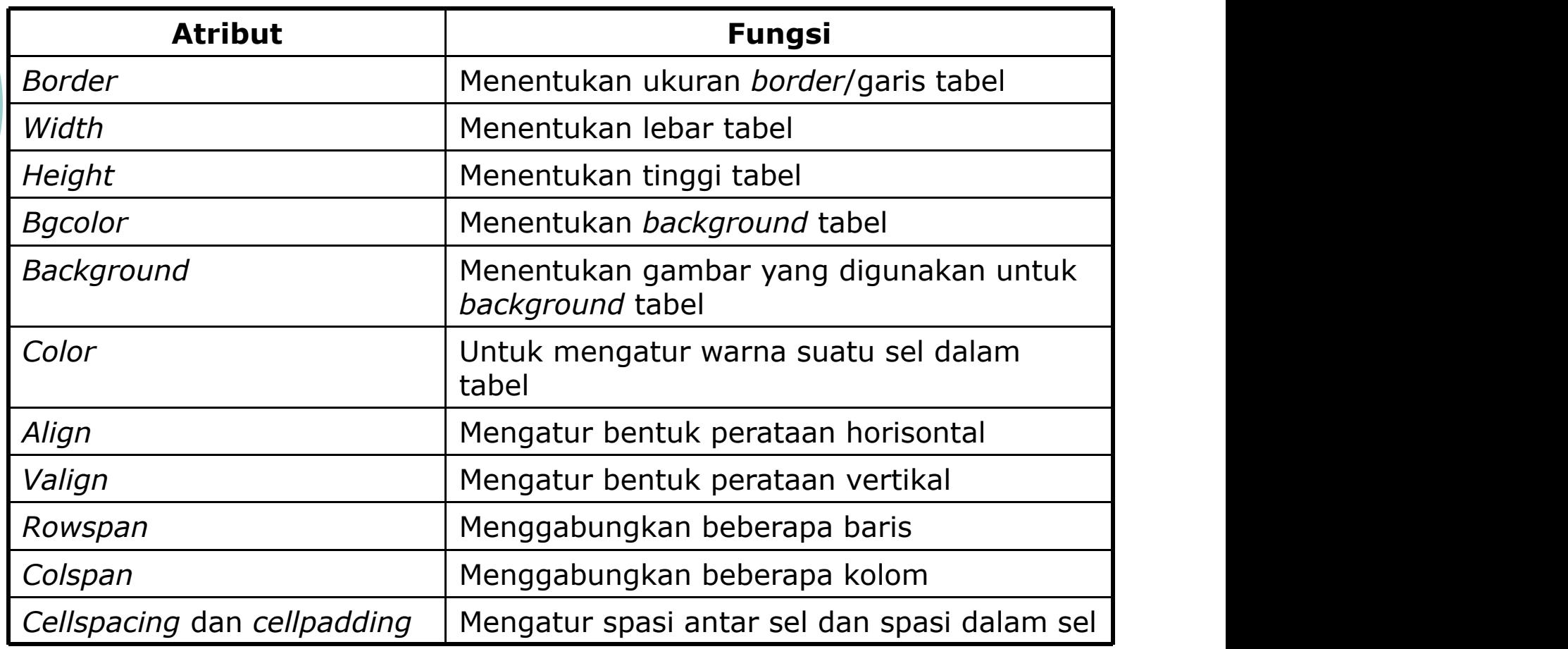

## Membuat tabel sederhana:

#### ¡ *Tag* yang diperlukan:

- Membuat baris: <tr> (table row)
- l Membuat kolom: <td> (*table data*)

#### **Contoh:**

<**table** border="1">

**<tr><td>Basis Data</td><td>Matematika Diskrit</td></tr> <tr><td>PBD WEB</td><td>ADBO</td></tr>**

## <**/table**>

**Tampilan:**

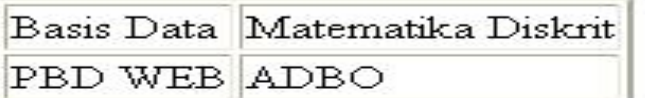

#### **Tabel Daftar Jadwal**

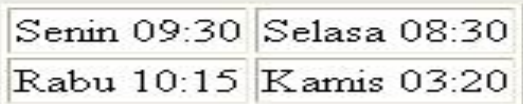

## Menambahkan judul tabel:

#### Judul tabel: <caption>

#### ¡ Judul baris/kolom: <th> (*table header*)

#### Fi<table border="1"> 1  $\langle$ caption align="top"> <br/> <br/> **DAFTAR MAHASISWA** </b> </caption>  $\overline{2}$ <tr><th>Kode </th><th>Xama Matakuliah</th></tr> 3 <tr><td>1</td><td>KD001</td><td>Metode Numerik</td></tr> 4 5 <tr><td>2</td><td><td><td>AD002</td><td>RPL</td></td></tr> <tr><td>3</td><td>KD003</td><td>Algoritma Pemograman</td></tr> 6 <tr><td>4</td><td>KD004</td><br/><td>Matematika Diskrit</td></tr> 8 </table>

## **Tampilan:** DAFTAR MAHASISWA

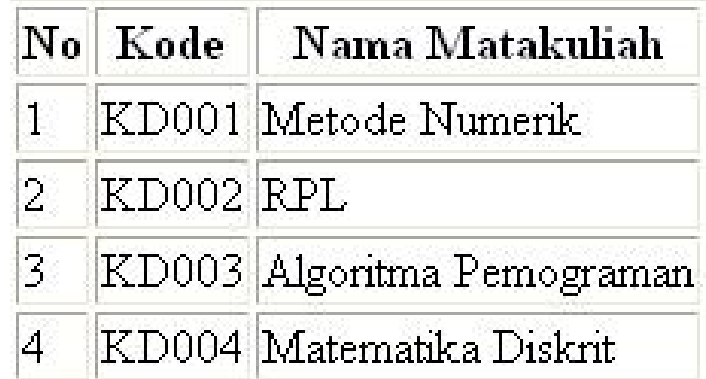

## Mengatur lebar dan tinggi suatu tabel:

#### Atribut: *width* **dan** *height* Nilai:

- ukuran % (max  $100\%$ )
- **a** ukuran pixel **Tampilan:**

```
tulisan ada di atas.
     \Box <html>
 1
 \overline{2}\Box<head>
       <title>Pengaturan lebar dan isi tabel</title>
 3
 4
      \frac{1}{2} / head>
                                                                                                                        tulisan ada di
 5
     \Box <br/>body>
                                                                                                                        tengah
 6
     Example width="100%" height="200" border="2">
 7
     日<tr>
 8
     Fiktd width="30%" height="100" valign="top"> tulisan ada di atas <br>
                                                                                                                                     tulisan ada di
      \frac{1}{2} </td>
 9
                                                                                                                                     bawah
10
     | <td width="30%" height="100" valign="middle"> tulisan ada di tengah <br>
11\pm </td>
12
     Fiktd width="30%" height="100" valign="bottom">tulisan ada di bawah <br>
13
      \frac{1}{2} </td>
14\pm </tr>
15
      \frac{1}{2} </table>
16
      \prec/body>
       \langle/html>
17
```
## Perataan dalam tabel:

- $\circ$  horisontal: atribut align  $\rightarrow$  utk <caption>, <tr>, <td> dan <th>
- $\circ$  vertikal: atribut valign  $\rightarrow$  utk <tr>, <td> dan <th>

#### **Contoh:**

<table border="1" align="center"> <caption **align="top"**> <b> DAFTAR MAHASISWA </b> </caption> <tr><th>No</th><th>NPM</th><th>Nama</th></tr> <tr><td **align="center"** width="20">1.</td> <td **align="center" valign="middle"** width="80" height="50">06.100.001</td> <td **align="right" valign="top"** width="180" height="50">Amin A. Angkasa</td></tr>  $<$ tr> $<$ td width="20">2. $<$ /td> <td **align="left" valign="top"** width="80" height="70">06.100.002</td> <td **align="left" valign="bottom"** width="180" height="70">Beni B. Bernardi</td></tr> </table>

#### **Tampilan:**

#### **DAFTAR MAHASISWA**

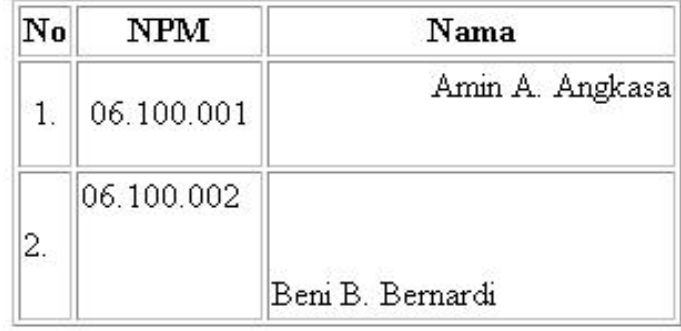

## Membuat warna pada tabel:

#### Atribut: bgcolor

#### **Contoh:**

#### <body **bgcolor="purple"**> <font size="3" face="arial" color="yellow"> <table border="2" **bgcolor="white"** align="center"> <caption align="bottom"> **<b> Tabel Daftar Mahasiswa </b> </caption>** <tr **bgcolor="yellow"**> <th>No</th><th>NPM</th><th>Nama</th></tr> <tr **bgcolor="cyan"**><td align="center" width="20">1.</td> <td align="left" valign="middle" width="80" height="40">06.100.001</td> <td align="left" valign="middle"

```
width="180" height="40">Amin A. Angkasa</td></tr>
    <tr><td bgcolor="blue" width="20">2.</td>
    <td bgcolor="red" align="left" valign="middle" width="80" height="40">06.100.002</td>
    <td bgcolor="green" align="left" valign="middle" width="180" height="40">Beni B. Bernardi</td></tr>
   </table>
</body>
```
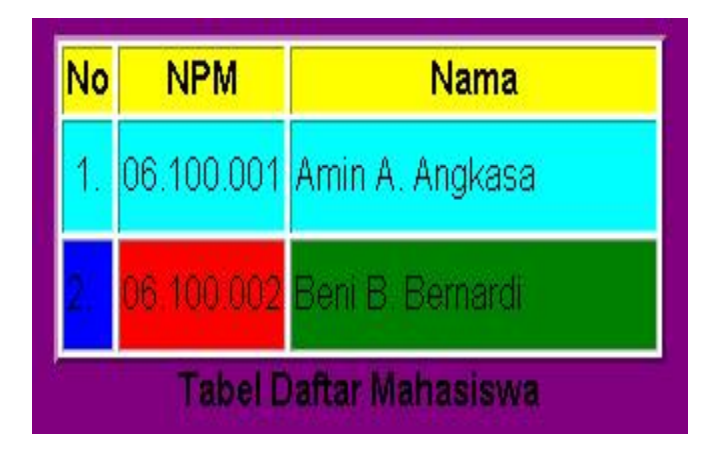

## Penggabungan baris/kolom:

¡Menggabungkan bbrp kolom menjadi 1: atribut colspan ¡Menggabungkan bbrp baris menjadi 1: atribut rowspan

#### **Contoh Tampilan:**

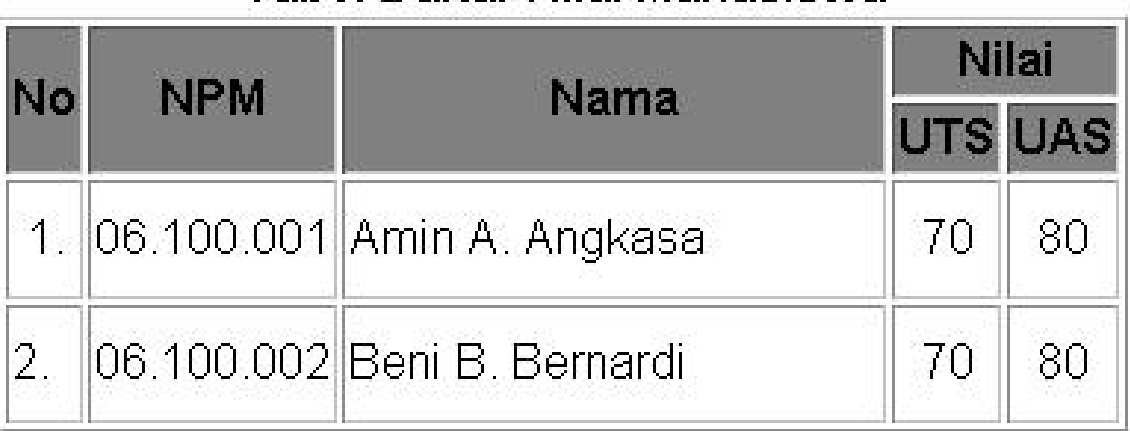

#### Tabel Daftar Nilai Mahasiswa

### **Script HTML:**

```
<table border="1" bgcolor="white" align="center">
  <caption align="top">
  <b> Tabel Daftar Nilai Mahasiswa </b> </caption>
  <tr bgcolor="gray"><th rowspan="2">No</th>
  <th rowspan="2">NPM</th> <th rowspan="2">Nama</th> <th
   colspan="2">Nilai</th>
  \langle/tr>\langle <tr bgcolor="gray">\langleth>UTS\langleth> \langleth>UAS\langleth> \langletr>
  <tr><td align="center" width="20">1.</td>
  <td align="left" valign="middle" width="80" height="40">06.100.001</td>
  <td align="left" valign="middle" width="180" height="40">Amin A. Angkasa</td>
  <td align="center" valign="middle">70</td> <td align="center" valign="middle">80</td>
  \langle tr \rangle<tr><td width="20">2.</td><td align="left" valign="middle" width="80" height="40">06.100.002</td>
  <td align="left" valign="middle" width="180" height="40">Beni B. Bernardi</td>
  <td align="center" valign="middle">70</td> <td align="center" valign="middle">80</td>
  \langletr>
</table>
```
## *Cellpading* dan *cellspacing*:

- ¡ atribut cellpading: mengatur spasiantara *border* dengan tulisan
- $\circ$  atribut cellspasing: mengatur spasi antar 2 buah sel

#### **Contoh Tampilan:**

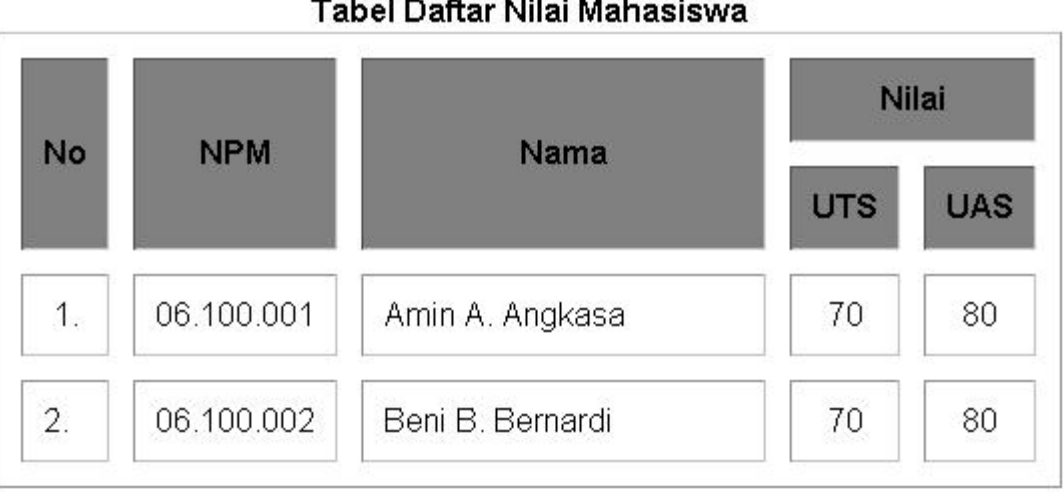

#### Tabel Daftar Nilai Mahasiswa

## **Script HTML:**

```
<table border="1" bgcolor="white" align="center" cellpadding="10" cellspacing="12">
  <caption align="top">
  <b> Tabel Daftar Nilai Mahasiswa </b> </caption>
  <tr bgcolor="gray"><th rowspan="2">No</th>
  <th rowspan="2">NPM</th> <th rowspan="2">Nama</th> <th
   colspan="2">Nilai</th>
  \langle tr \rangle\langle <tr bgcolor="gray">\langleth>UTS\langleth> \langleth>UAS\langleth> \rangle<tr><td align="center" width="20">1.</td>
  <td align="left" valign="middle" width="80" height="40">06.100.001</td>
  <td align="left" valign="middle" width="180" height="40">Amin A. Angkasa</td>
  <td align="center" valign="middle">70</td> <td align="center" valign="middle">80</td>
  \langle/tr><tr><td width="20">2.</td><td align="left" valign="middle" width="80" height="40">06.100.002</td>
  <td align="left" valign="middle" width="180" height="40">Beni B. Bernardi</td>
  <td align="center" valign="middle">70</td> <td align="center" valign="middle">80</td>
  \langle/tr></table>
```
## FORM

Fungsi:

Menerima informasi atau meminta umpan balik dari

*user* dan memproses informasi tersebut di *server*

Standar penulisan:

```
<form method="post/get" action=". . ."> . . . </form>
```
Atribut:

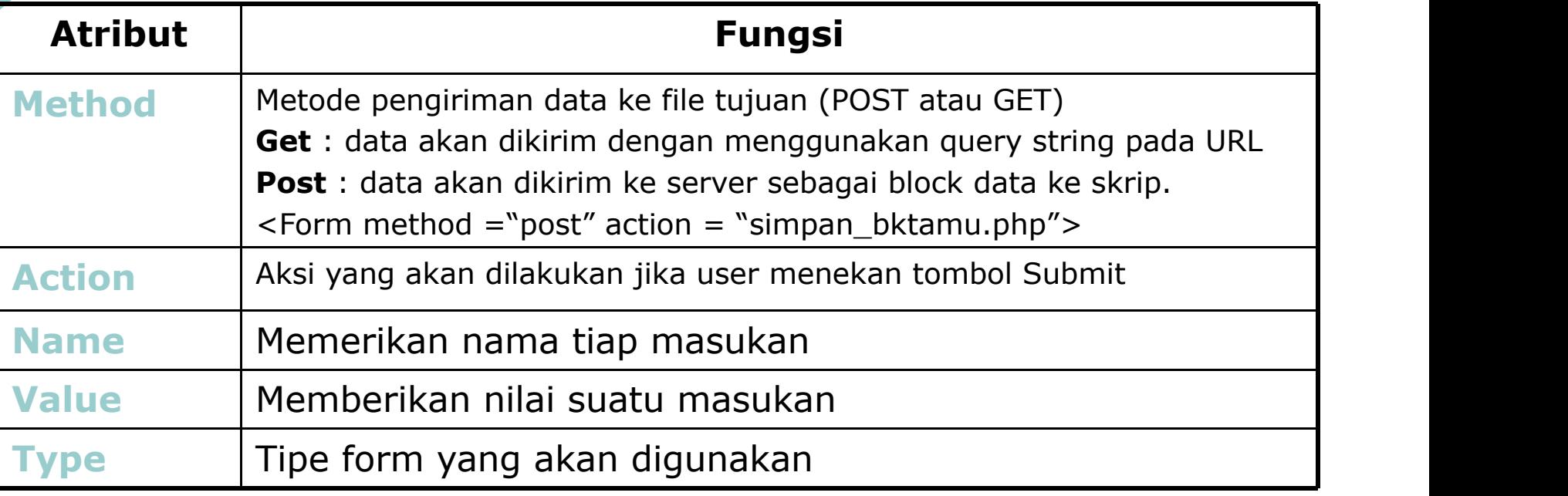

## *Textbox* Tag: <input> Atribut-atribut:

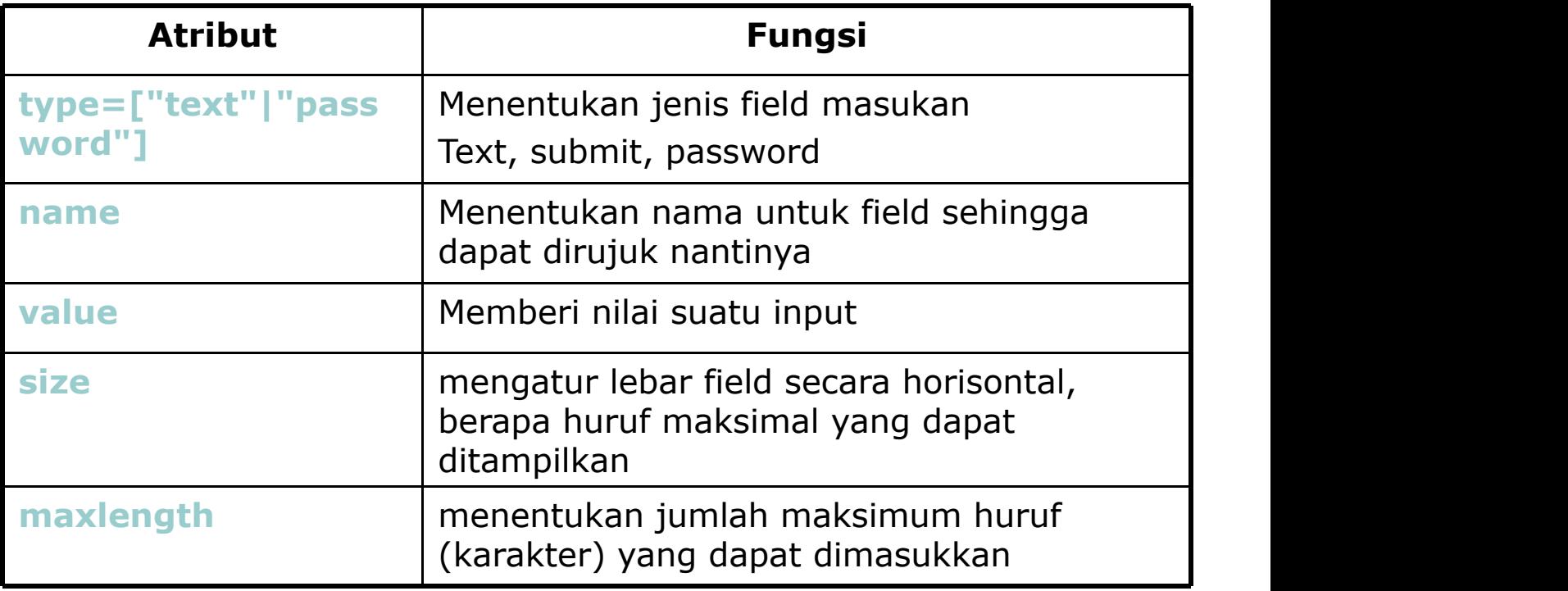

## **Contoh:**

```
<body>
 kb>Login: <br> <br>
 <form method="post">
 <table>
   <tr><td>User:</td><td><input type="text" name="user" size="20"></td></tr>
   <tr> <td>Password:</td> <td><input type="password" name="password" size="20">><math>tds</math></table>
 </form>
```
</body>

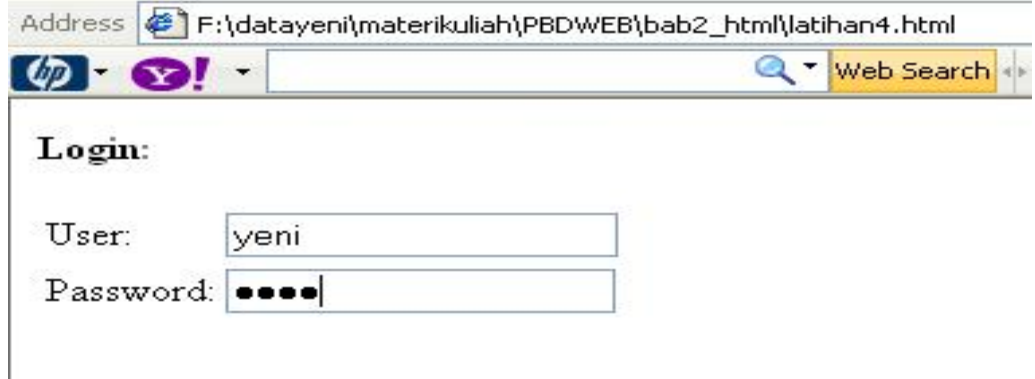

## *Submit* dan *Reset*

- ¡ Tombol *Submit*: digunakan ketika *user* mengisi *form* dan ingin mengirimkan ke *server*
- ¡ Tombol *Reset*: digunakan ketika *user* ingin menghapus/mengosongkan semua masukan yang ditulis dalam *form*

## **Contoh:**

```
<body>
 b>Data Pengunjung: <b> <br>
<form method="post" action="data.html">
 <table>
  <tr> <td>Nama:</td> <td><input type="text" name="nama" size="20"></td></tr>
  <tr> <td>Alamat:</td> <td><input type="text" name="alamat" size="20"></td></tr>
 </table>
 <input type="submit" value="Simpan" name="t1">
 <input type="reset" value="Reset" name="t2">
</form>
</body>
```
## **Tampilan:** Nama: Alamat:

```
Simpan
          Reset
```
## *Checkbox*

Fungsi:

¡ Untuk memberi beberapa pilihan kepada *user*

#### **Contoh:**

<form method="post"> Bacaan yang Anda sukai: <br> <input **type="checkbox"** name="bacaan" value="novel"> Novel <br> <input **type="checkbox"** name="bacaan" value="koran"> Koran <br> <input **type="checkbox"** name="bacaan" value="majalah"> Majalah <br> <input **type="checkbox"** name="bacaan" value="tabloid"> Tabloid <br> </form>

- Novel
- Koran
- Majalah
- Tabloid

## *Radio button*

#### Fungsi:

¡ Untuk memberi (hanya) satu pilihan kepada *user*

#### **Contoh:**

<form method="post"> Apakah Anda setuju dengan kenaikan SPP: <br> <input **type="radio"** name="opsi" value="ya"> Ya <br> <input **type="radio"** name="opsi" value="tidak"> Tidak <br> <input **type="radio"** name="opsi" value="ragu"> Ragu-ragu <br> </form>

**Tampilan:**<br>Apakah Anda setuju dengan kenaikan SPP:

- O Yal
- $\bigcirc$  Tidak
- Ragu-ragu

# Daftar *Drop Down*

#### Fungsi:

¡ Memberikan menu pilihan kepada *user* (cara kerjanya seperti *radio button* yang hanya mengijinkan *user* untuk memilih 1 **Contightan saja)** 

<form method="post">

Jurusan: <br>

<**select** name="jurusan">

<**option** value="TInf"> Teknik Informatika <br>

<**option** value="MI"> D3 Manajemen Informatika <br>

<**option** value="TI"> Teknik Industri <br>

<**/select**>

</form>

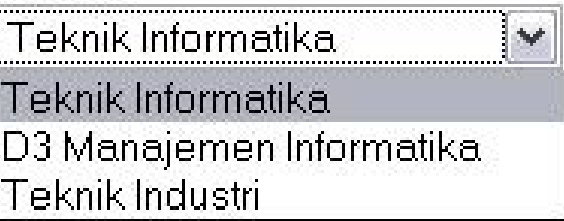

# *Text Area*

#### Fungsi:

Sebagai *field* masukan untuk pengunjung (dapat menerima lebih dari satu baris teks). Biasa disebut sebagai kotak komentar

- ¡ Tag: <textarea>
- ¡ **Atribut-atribut:**

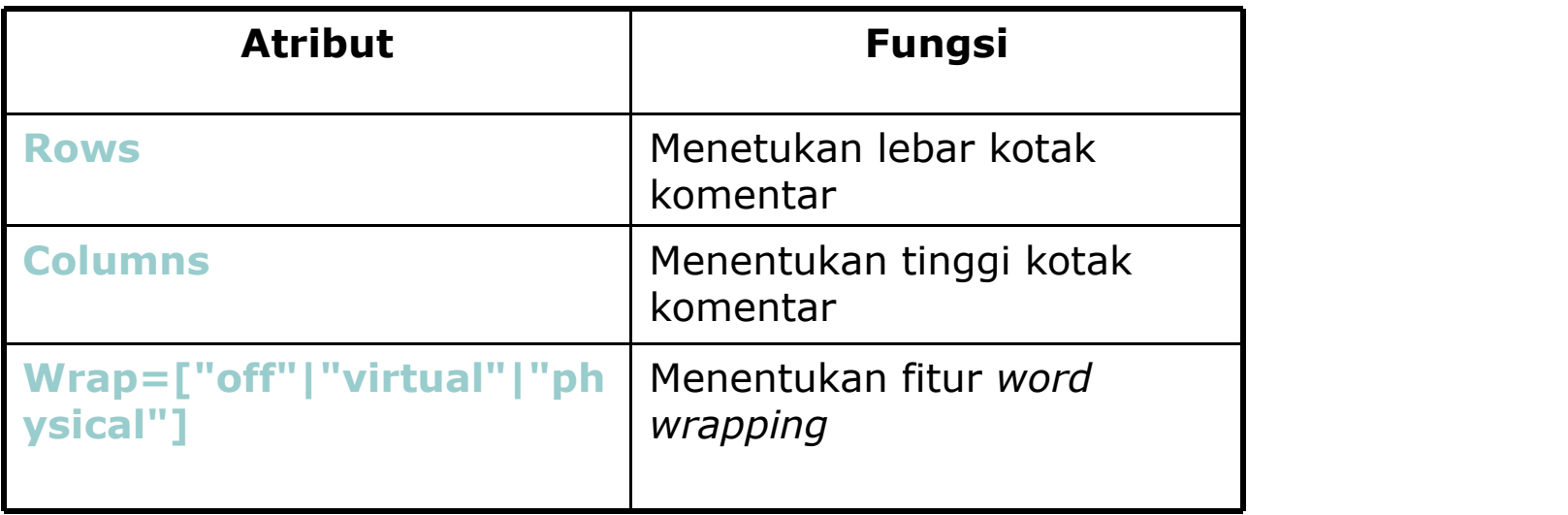

## **Contoh:**

```
\hbox{-}html>
<head>
<title> Penggunaan Text Area </title>
</head>
<body>
 kb>Komentar: <b> <br>
 <form method="post"> <textarea rows="10" cols="40" wrap="physical" name="komentar">
 </textarea><br>
</html>
```
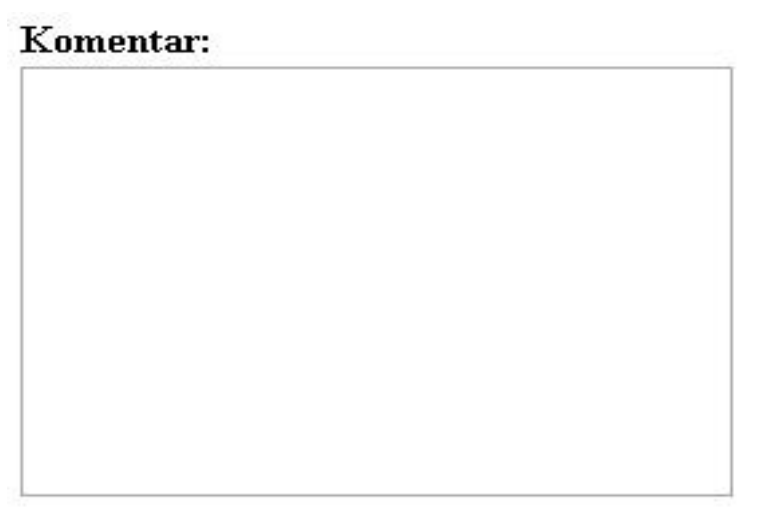

## **Summary**

- o Pemakaian Tabel dalam halaman web dapat membuat informasi tampil secara terstruktur, ringkas dan mudah dibaca serta membuat tampilan web menjadi lebih menarik.
- ¡ *Form* digunakan untuk menerima informasi atau meminta umpan balik dari *user* dan memproses informasi tersebut di *server*.

## Daftar Pustaka

- ¡ Chris Bates [2006]. **Web Programming: Building Internet Applications**, Third Edition, John Wiley & Sons Ltd, England.
- ¡ Husni [2007]. **Pemrograman Database Berbasis Web**, Graha Ilmu, Yogyakarta.
- ¡ Sebesta, R.W. [2002], **Programming the World Wide Web**, Addison Wesley.
- ¡ Sutarman, S.Kom [2003]. **Membangun Aplikasi Web dengan PHP dan MySQL**, Graha Ilmu, Yogyakarta.